XOOPS 2.5 Alpha 2 Released - XOOPS

NEWS\_PDF\_AUTHOR: Mamba

NEWS\_PDF\_DATE: 2010/2/25 12:20:00

 The XOOPS Development Team is pleased to announce that a new version of the **[#1 CMS](https://sourceforge.net/softwaremap/trove_list.php?form_cat=644) [solution hosted on SourceForge](https://sourceforge.net/softwaremap/trove_list.php?form_cat=644)** - **XOOPS 2.5.0 Alpha 2** is available for download. The **XOOPS 2.5.0** release is a **major redesign of the System Module which has been AJAX-ed** with jQuery by our **December 2009 Innovators**: Nicolas Andricq (ForMusS), Cointin Maxime (kraven\_30), and Grégory Mage (Mage). Some of the new features are truly amazing, like the visual placement of blocks, and we're sure that the users will love them  $\bigoplus$  Some of the major improvements/additions include: **Alpha 2:** - Added: Help System for Admin and modules (see PM module) - Added: MySQL Dump in Maintenance - Added: New Redirect messaging - Added: Column sorting in tables **Alpha 1:** - Added: smarty plugin for icon pack - Added: smarty plugin for breadcrumb navigation - Added: jQuery plugins for display popup or manage drag & drop - Added: File Manager - Added: Maintenance with Cache Clean-up, and Tables Maintenance - Added: Visual module ordering with drag & drop - Added: Visual block placement with drag & drop - Added: Refactor all PHP code for use XOOPS API - Added: Use template in the same way that front user, admin side for module can call a main template define in xoops\_version.php - Added: Allow override of template in admin theme like frontend if we set template in ADMIN\_THEME - Added: New variable 'system\_menu' in xoops\_version.php of each module, this variable generate a tab menu for module admin side if set to 1, this feature is for give one unique tab menu for all menu (eg: module PM for). - Added: add jquery plugin in xoops\_lib - Added: change install for install admin template and admin setting - Added: manage editor for blocks, comments and for all module if module developper want to use it activate or deactivate system section - Added: choose number of line for admin section - Added: display or hide tips **Avatar:** - activate/deactivate avatar with ajax **Banners:** - jquery popup for display banners **Block admin:** - drag n drop block for manage position and weight - jquery popup for preview **Comments:** - multiple selection for deletion - purge **Groups:** - number of user per group - new disposition **Images:** - lightbox preview + thumbs **Modulea Admin:** - jquery popup for display info **Preferences:** - system settings **Smilies:** - activate/deactivate smilies with ajax **Templates:** - manage overide of all template online - generated file come from database **User Rank:** - activate/deactivate userrank with ajax **Users:** - advanced user management - new disposition - simple and advance search **Videos** To see the main features of XOOPS 2.5.0, check out the following videos: a) [In Spanish](http://www.youtube.com/watch?v=TY8fc4DU90o) (by Uskola 2) b) [In English](http://www.youtube.com/watch?v=MAFL-CZUDMU) (by Vamptrix) c) [In](http://www.youtube.com/watch?v=zn_qK9PAM-M) [English](http://www.youtube.com/watch?v=zn_qK9PAM-M) (by Mamba)

**Please remember:** This is **ALPHA** release for features testing only!!!! **DO NOT** install it on a production site and **DO NOT** upgrade any production site with it!!! This is **NOT** an Update to Alpha 1. You HAVE TO install it as a **FRESH Install**. **Download it** from [Sourceforge repository.](http://sourceforge.net/projects/xoops/files/XOOPS%20Core%20(Beta%20Releases)/) **Please post and discuss all issues related to this release in** [this forum](https://xoops.org/modules/newbb/viewforum.php?forum=74) **We also need help**

# with **[Translations](https://xoops.org/modules/newbb/viewtopic.php?topic_id=70729&post_id=323709#forumpost323709)**

# **System requirements**

-----------------------------------

PHP: Any PHP version  $>= 5.2+$ 

Please note: XOOPS 2.5.x series is tested and certified exclusively on PHP5: Read more [here](https://xoops.org/modules/news/article.php?storyid=4798)

MySQL: MySQL server 5.0+

Please note: XOOPS 2.5.x series is tested and certified exclusively on MySQL 5.0+:

# Web server: Any server supporting the required PHP version (Apache highly recommended)

# **Downloading XOOPS**

-----------------------------------

Your can get this release package from the **[Sourceforge file repository](http://sourceforge.net/projects/xoops/files/XOOPS%20Core%20%28Beta%20Releases%29/)** Both .zip and .gz archives are provided:

### [xoops\\_2.5.0\\_Alpha2.zip \(9 MB\):](https://sourceforge.net/projects/xoops/files/XOOPS%20Core%20%28Beta%20Releases%29/xoops_2.5.0_Alpha2.zip/download)

 Md5: 4681e1bf23d0f1611e5b3749221b3899 Sha1: 9572b16222c81d0d04d0fa3b43d66f2878b9be13

[xoops\\_2.5.0\\_Alpha2.tar.gz \(7MB\)](https://sourceforge.net/projects/xoops/files/XOOPS%20Core%20%28stable%20releases%29/xoops_2.5.0_Alpha2.tar.gz/download):

 Md5: 7edb3b82617e2c5565a6e6482de1c986 Sha1: 77ffdca292c4e28912bf860c65c8b747601e0ed0

### [xoops\\_2.5.0\\_Alpha2.7z \(5 MB\)](https://sourceforge.net/projects/xoops/files/XOOPS%20Core%20%28Beta%20Releases%29/xoops_2.5.0_Alpha2.7z/download):

 Md5: 133bed9ea1279b767b192d2087d1b09f Sha1: 51996b53f68ba86f633899e382d07f3972d4f1ef

# **Installing XOOPS**

-----------------------------------

- 1. Copy the content of the htdocs/ folder where it can be accessed by your server
- 2. Ensure mainfile.php and uploads/ are writable by the web server
- 3. For security considerations, you are STRONGLY encouraged to move directories

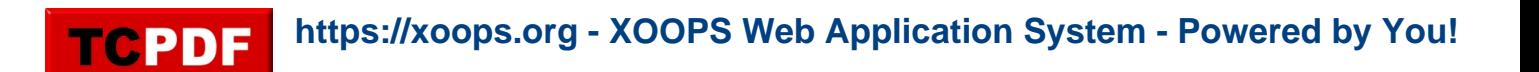

"/xoops\_lib" (for XOOPS libraries) and "/xoops\_data" (for XOOPS data) out of Document Root, and change the folder names.

 4. Make the directory xoops\_data/ writable; Create (if not already present) and make the directories xoops\_data/caches/, xoops\_data/caches/xoops\_cache/,

xoops\_data/caches/smarty\_cache/ and xoops\_data/caches/smarty\_compile/ writable (permission 0777 on Linux).

 5. Access the folder where you've installed the htdocs/ files using your web browser to launch the installation wizard

6. Follow the instructions

# You can also check out the **[detailed Installation Guide](https://sourceforge.net/projects/xoops/files/XOOPS%20Documentation_%20Core/XOOPS%20Installation%20Guide/XU-002%20XOOPS%20Installation%20Guide%202.4.0.pdf/download)**

### **Debug information display level**

-----------------------------------

Since XOOPS 2.3.1 debug information display level is enabled as a temporary solution for 2.3\* to show debug information to different level of users: to all users, to members or to admins only. The configuration can be set in /xoops\_data/configs/xoopsconfig.php A new debug information tools will be available for 2.4 using FireBug (see <http://tinyurl.com/nmnjdp>)

# **Files integrity check**

-----------------------------------

The full XOOPS package is released with a script able to check if all the system files have been correctly uploaded to the server. To use it, follow these instructions:

 1. Upload the checksum.php and checksum.md5 files located in the XOOPS package root to your XOOPS server folder (putting them next to mainfile.php).

- 2. Execute checksum.php with your browser
- 3. If necessary, re-upload the missing or corrupted system files
- 4. Remove checksum.php and checksum.md5 from your server

# **Modules**

-----------------------------------

This release contains only the "system-related modules". You are invited to browse the XOOPS modules repository to if you need additional functionality. Note: as a new repository is being built, the current repository is not up-to-date, PLEASE VISIT INDIVIDUAL DEVELOPERS' WEBSITES TO MAKE SURE YOU ARE USING LATEST VERSION OF MODULES.

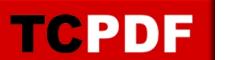

#### **How to contribute**

-----------------------------------

Bug report: [http://sourceforge.net/tracker/?group\\_id=41586&atid=430840](http://sourceforge.net/tracker/?group_id=41586&atid=430840) Patch and enhancement: [http://sourceforge.net/tracker/?group\\_id=41586&atid=430842](http://sourceforge.net/tracker/?group_id=41586&atid=430842) Feature design: [http://sourceforge.net/tracker/?group\\_id=41586&atid=430843](http://sourceforge.net/tracker/?group_id=41586&atid=430843) Release announcement: <https://lists.sourceforge.net/lists/listinfo/xoops-announcement>

XOOPS Development Team February 25, 2010

 The XOOPS Development Team is pleased to announce that a new version of the **[#1 CMS](https://sourceforge.net/softwaremap/trove_list.php?form_cat=644) [solution hosted on SourceForge](https://sourceforge.net/softwaremap/trove_list.php?form_cat=644)** - **XOOPS 2.5.0 Alpha 2** is available for download. The **XOOPS 2.5.0** release is a **major redesign of the System Module which has been AJAX-ed** with jQuery by our **[December 2009 Innovators:](https://xoops.org/modules/wfchannel/index.php?cid=22)** Nicolas Andricq (ForMusS), Cointin Maxime (kraven\_30), and Grégory Mage (Mage). Some of the new features are truly amazing, like the visual placement of blocks, and we're sure that the users will love them  $\bigoplus$  Some of the major improvements/additions include: **Alpha 2:** - Added: Help System for Admin and modules (see PM module) - Added: MySQL Dump in Maintenance - Added: New Redirect messaging - Added: Column sorting in tables **Alpha 1:** - Added: smarty plugin for icon pack - Added: smarty plugin for breadcrumb navigation - Added: jQuery plugins for display popup or manage drag & drop - Added: File Manager - Added: Maintenance with Cache Clean-up, and Tables Maintenance - Added: Visual module ordering with drag & drop - Added: Visual block placement with drag & drop - Added: Refactor all PHP code for use XOOPS API - Added: Use template in the same way that front user, admin side for module can call a main template define in xoops\_version.php - Added: Allow override of template in admin theme like frontend if we set template in ADMIN\_THEME - Added: New variable 'system\_menu' in xoops\_version.php of each module, this variable generate a tab menu for module admin side if set to 1, this feature is for give one unique tab menu for all menu (eg: module PM for). - Added: add jquery plugin in xoops\_lib - Added: change install for install admin template and admin setting - Added: manage editor for blocks, comments and for all module if module developper want to use it activate or deactivate system section - Added: choose number of line for admin section - Added: display or hide tips **Avatar:** - activate/deactivate avatar with ajax **Banners:** - jquery popup for display banners **Block admin:** - drag n drop block for manage position and weight - jquery popup for preview **Comments:** - multiple selection for deletion - purge **Groups:** - number of user per group - new disposition **Images:** - lightbox preview + thumbs **Modulea Admin:** - jquery popup for display info **Preferences:** - system settings **Smilies:** - activate/deactivate smilies with ajax **Templates:** - manage overide of all template online - generated file come from database **User Rank:** - activate/deactivate userrank with ajax **Users:** - advanced user management - new disposition - simple and advance search **Videos** To see the main features of XOOPS 2.5.0, check out the following videos: a) [In Spanish](http://www.youtube.com/watch?v=TY8fc4DU90o) (by Uskola 2) b) [In English](http://www.youtube.com/watch?v=MAFL-CZUDMU) (by Vamptrix) c) [In](http://www.youtube.com/watch?v=zn_qK9PAM-M) [English](http://www.youtube.com/watch?v=zn_qK9PAM-M) (by Mamba)

**Please remember:** This is **ALPHA** release for features testing only!!!! **DO NOT** install it on a production site and **DO NOT** upgrade any production site with it!!! This is **NOT** an Update to Alpha 1. You HAVE TO install it as a **FRESH Install**. **Download it** from [Sourceforge repository.](http://sourceforge.net/projects/xoops/files/XOOPS%20Core%20(Beta%20Releases)/) **Please post and discuss all issues related to this release in** [this forum](https://xoops.org/modules/newbb/viewforum.php?forum=74) **We also need help with** [Translations](https://xoops.org/modules/newbb/viewtopic.php?topic_id=70729&post_id=323709#forumpost323709)

#### **System requirements**

-----------------------------------

PHP: Any PHP version  $>= 5.2+$ 

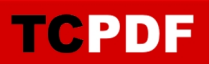

Please note: XOOPS 2.5.x series is tested and certified exclusively on PHP5: Read more [here](https://xoops.org/modules/news/article.php?storyid=4798)

MySQL: MySQL server 5.0+

Please note: XOOPS 2.5.x series is tested and certified exclusively on MySQL 5.0+:

### Web server:

Any server supporting the required PHP version (Apache highly recommended)

#### **Downloading XOOPS**

-----------------------------------

Your can get this release package from the **[Sourceforge file repository](http://sourceforge.net/projects/xoops/files/XOOPS%20Core%20%28Beta%20Releases%29/)** Both .zip and .gz archives are provided:

[xoops\\_2.5.0\\_Alpha2.zip \(9 MB\):](https://sourceforge.net/projects/xoops/files/XOOPS%20Core%20%28Beta%20Releases%29/xoops_2.5.0_Alpha2.zip/download)

 Md5: 4681e1bf23d0f1611e5b3749221b3899 Sha1: 9572b16222c81d0d04d0fa3b43d66f2878b9be13

#### [xoops\\_2.5.0\\_Alpha2.tar.gz \(7MB\)](https://sourceforge.net/projects/xoops/files/XOOPS%20Core%20%28stable%20releases%29/xoops_2.5.0_Alpha2.tar.gz/download):

 Md5: 7edb3b82617e2c5565a6e6482de1c986 Sha1: 77ffdca292c4e28912bf860c65c8b747601e0ed0

#### [xoops\\_2.5.0\\_Alpha2.7z \(5 MB\)](https://sourceforge.net/projects/xoops/files/XOOPS%20Core%20%28Beta%20Releases%29/xoops_2.5.0_Alpha2.7z/download):

 Md5: 133bed9ea1279b767b192d2087d1b09f Sha1: 51996b53f68ba86f633899e382d07f3972d4f1ef

# **Installing XOOPS**

-----------------------------------

1. Copy the content of the htdocs/ folder where it can be accessed by your server

2. Ensure mainfile.php and uploads/ are writable by the web server

 3. For security considerations, you are STRONGLY encouraged to move directories "/xoops\_lib" (for XOOPS libraries) and "/xoops\_data" (for XOOPS data) out of Document Root, and change the folder names.

 4. Make the directory xoops\_data/ writable; Create (if not already present) and make the directories xoops\_data/caches/, xoops\_data/caches/xoops\_cache/,

xoops\_data/caches/smarty\_cache/ and xoops\_data/caches/smarty\_compile/ writable (permission 0777 on Linux).

5. Access the folder where you've installed the htdocs/ files using your web browser to launch

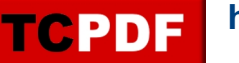

the installation wizard 6. Follow the instructions

### You can also check out the **[detailed Installation Guide](https://sourceforge.net/projects/xoops/files/XOOPS%20Documentation_%20Core/XOOPS%20Installation%20Guide/XU-002%20XOOPS%20Installation%20Guide%202.4.0.pdf/download)**

#### **Debug information display level**

-----------------------------------

Since XOOPS 2.3.1 debug information display level is enabled as a temporary solution for 2.3\* to show debug information to different level of users: to all users, to members or to admins only. The configuration can be set in /xoops\_data/configs/xoopsconfig.php A new debug information tools will be available for 2.4 using FireBug (see <http://tinyurl.com/nmnjdp>)

### **Files integrity check**

-----------------------------------

The full XOOPS package is released with a script able to check if all the system files have been correctly uploaded to the server. To use it, follow these instructions:

 1. Upload the checksum.php and checksum.md5 files located in the XOOPS package root to your XOOPS server folder (putting them next to mainfile.php).

- 2. Execute checksum.php with your browser
- 3. If necessary, re-upload the missing or corrupted system files
- 4. Remove checksum.php and checksum.md5 from your server

### **Modules**

-----------------------------------

This release contains only the "system-related modules". You are invited to browse the XOOPS modules repository to if you need additional functionality. Note: as a new repository is being built, the current repository is not up-to-date, PLEASE VISIT INDIVIDUAL DEVELOPERS' WEBSITES TO MAKE SURE YOU ARE USING LATEST VERSION OF MODULES.

### **How to contribute**

-----------------------------------

Bug report: [http://sourceforge.net/tracker/?group\\_id=41586&atid=430840](http://sourceforge.net/tracker/?group_id=41586&atid=430840) Patch and enhancement: [http://sourceforge.net/tracker/?group\\_id=41586&atid=430842](http://sourceforge.net/tracker/?group_id=41586&atid=430842) Feature design: [http://sourceforge.net/tracker/?group\\_id=41586&atid=430843](http://sourceforge.net/tracker/?group_id=41586&atid=430843) Release announcement: <https://lists.sourceforge.net/lists/listinfo/xoops-announcement>

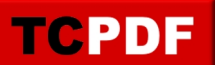

XOOPS Development Team February 25, 2010